**Microbit**

**<http://microbit.org/fr/>**

editor that

## **Microbit**

- designé par la BBC
- programmation textuelle (python) / graphique

ditor that

de with.

- programmation online / offline
- code / électronique
- synthèse sonore / vocale
- accéléromètre

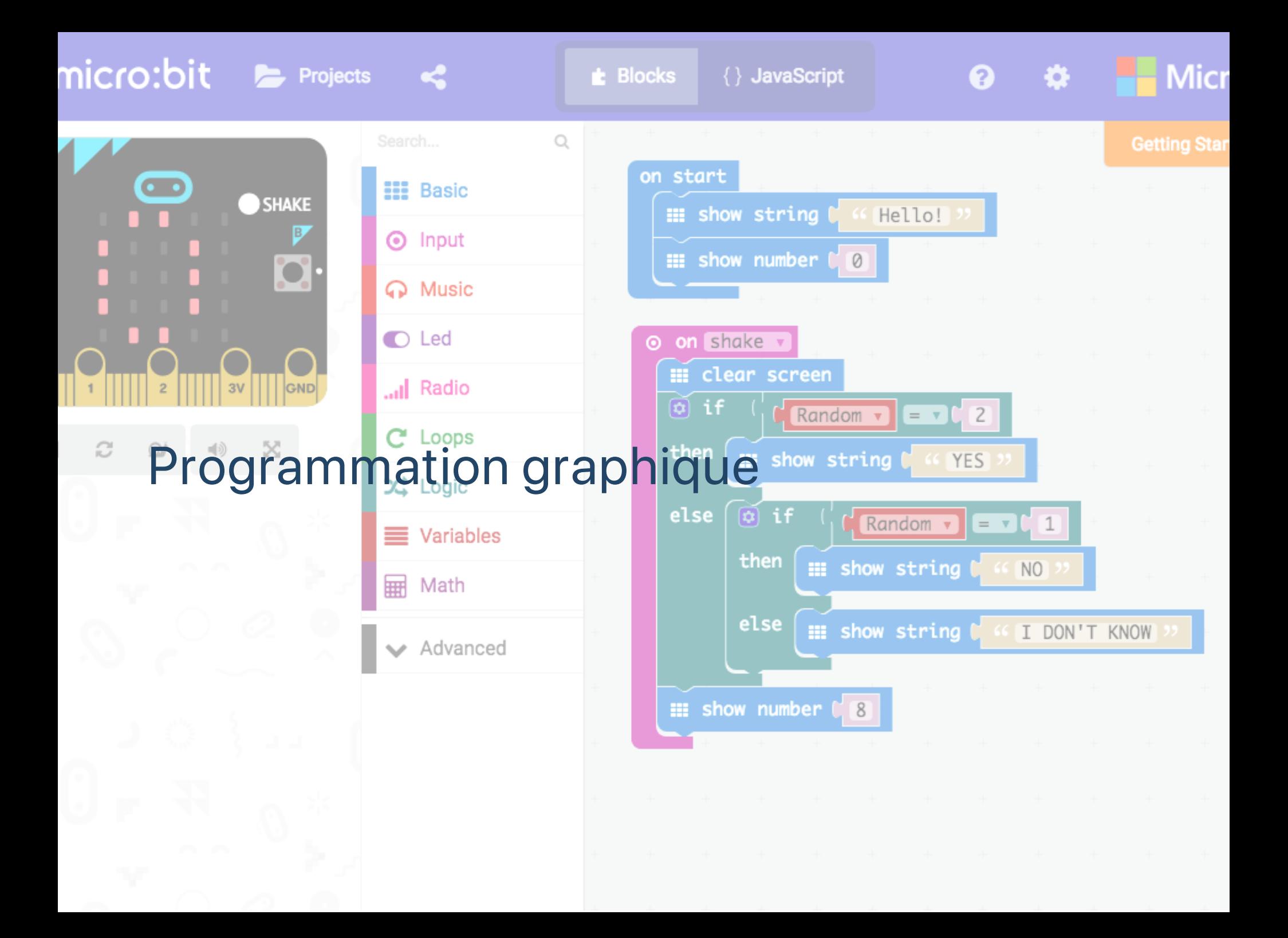

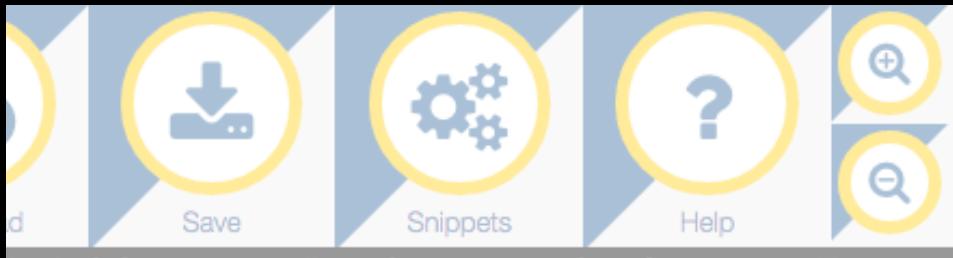

mic

A MicroPyth

Add your Python code here. E.g. rom microbit import \* mport **music** 

```
otes = ['c4:1', 'e', 'g', 'c5', 'e5', 'g4', 'c5', 'e5', 'c4', 'e'
```
#### **Programmation textuelle** hile

display.scroll('Hello, World!') display.show(Image.HEART) sleep(2000) music.play(notes)

## **Code With Mu**

Mu is a simple code editor for beginner programmers. It's written in Python and works on Windows, OSX, Linux and Raspberry Pi.

**Download now** 

#### **Help**

## **Code with MU**

### https://Godewith.nau/sousers are not intimidated by a baffling interface.

Path of Least Resistance

Whatever the task, there is always only one obvious way to do it with Mu.

#### Keep it Simple

It's quick and easy to learn Mu ~ complexity impedes a novice programmer's first steps.

#### Have fun

Learning should inspire fun ~ Mu helps learners quickly create and test working code.

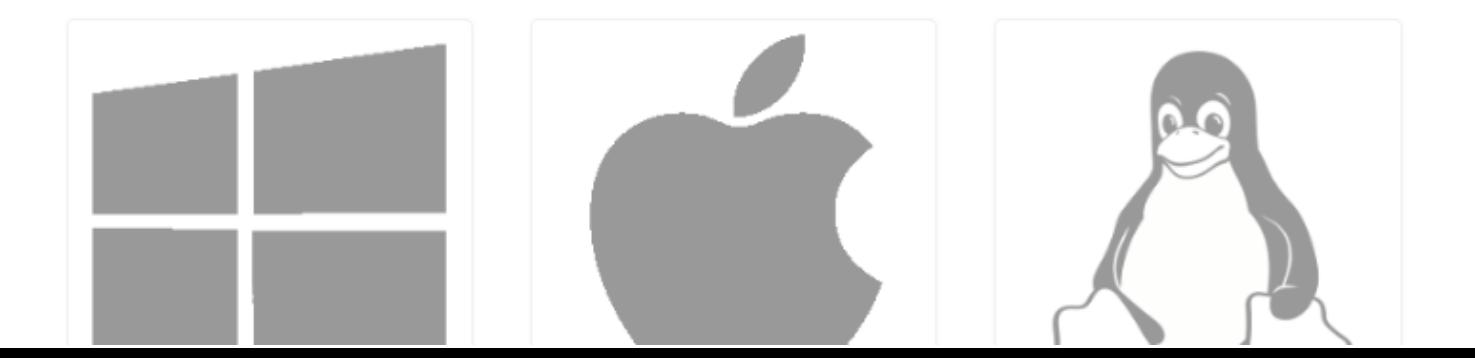

Ressource

http://bit.ly/2FfZs38

editor that

G

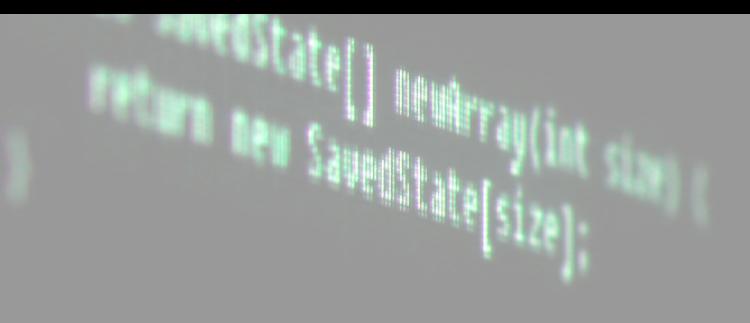

## **Hello World ! Bonjour à tous !**

from microbit import \* display.scroll("Hello, World!")

> **entilatest(Cont**ext context, Attractive Attr mment, attrs); **Lange (context, attrs);**

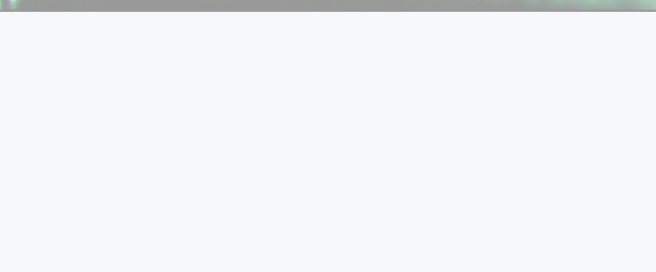

## **Images**

**Utilisation de la matrice de leds pour créer les images**

from microbit import \\* display.show(Image.HAPPY)

simple Context construction **Exemples d'images**

Image.HEART Image.HAPPY Image.COW Image.XMAS Image.PACMAN

> **Whest (Cont**ext, context, Attributed **Mast (context)**

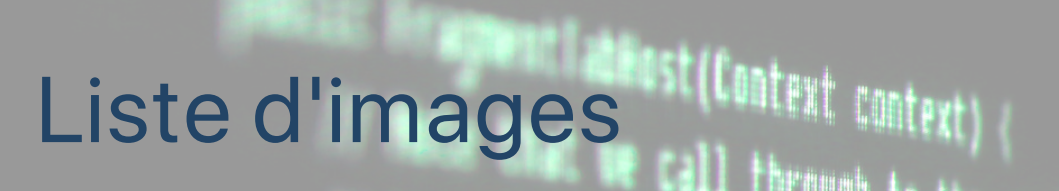

from microbit import \* display.show(Image.ALL\_CLOCKS, loop=True, delay=100)

**Ern Bew SavedState[size]** 

**Agent Datest (context, null);** 

word amest (Context, context, Attractive Advis minut, attrs); **IT A Hust (context, attrs);** 

## **Créer ses propres images**

from microbit import \* boat = Image("05050:" "05050:" "05050:" "99999:" "09990")

display.show(boat)

### **de 0 à 9 ‑> luminosité**

ent Labost (Context, context, Attractive Attractive ewet. attrs); **Ressecontext, attrs);** 

## **Boucler un programme / créer un badge**

# création d'un badge

```
while True:
        display.show(Image.HEART)
        sleep(2000)
        display.scroll("Hello world !")
        sleep(50)
        display.show(Image.HAPPY)
        sleep(2000)
```
ent advost (Context, context, Attractive advo  $\mathsf{test}(\mathsf{context},$ 

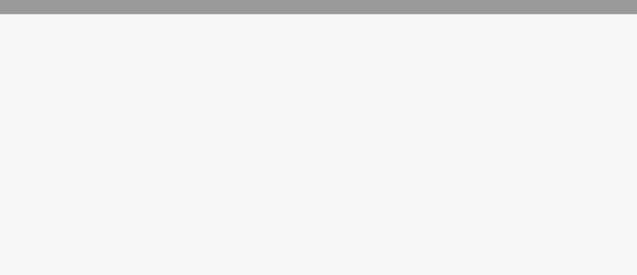

## **Makey Makey like**

from microbit import \*

```
while True:
        if pin0.is_touched():
        display.show(Image.HAPPY)
        else:
        display.show(Image.SAD)
```
w **Manust (Con**text, ontext, Attribute of Alle (#ost(context, attrs);

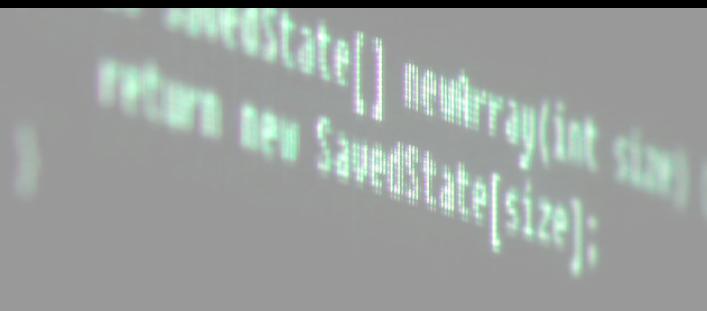

## **Musique**

**Connecter un buzzer / piezzo / haut‑parleur aux bornes GND et 0, 1 ou 2**

ple Context construct ca

import music music.play(music.NYAN)

**Exemples**

- music.PRELUDE
- music.NYAN
- music.BIRTHDAY
- music.PYTHONthest (Context, context, Attribute and  $_{\text{diff}}$ );  $\mathsf{test}(\mathsf{context},$

## **Créer une mélodie**

import music

```
tune = ["C4:4", "D4:4", "E4:4", "C4:4", "C4:4", "D4:4",
        "E4:4"
,
"C4:4"
,
"E4:4"
,
"F4:4"
,
"G4:8"
,
"E4:4"
,
    "F4:4"
,
"G4:8"]
```

```
music.play(tune)
```
**Syntaxe Constant Tabilist (context, null);** 

note / octave : durée

```
Silence : "R:4" (R = rest).<br>Silence : "R:4" (R = rest).
                            A #ast (context, attrs);
```
## **Utiliser l'accéléromètre**

- X : de gauche à droite
- Y : d'avant vers l'arrière
- Z : de haut en bas<br>
Il through to the

## **Exemple pour générer un son**

from microbit import \* import music

while True: music.pitch(accelerometer.get\_y(), 10)

**deest(Cont**ext context, ktcm

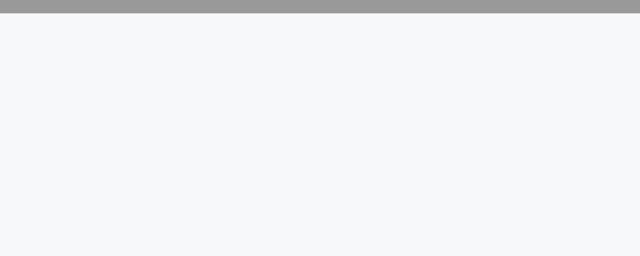

### **Utiliser les boutons**

```
from microbit import *
```

```
while True:
        if button_a.is_pressed():
        display.show(Image.HAPPY)
        elif button_b.is_pressed():
        break
        else:
        display.show(Image.SAD)
```

```
display.clear()
```

```
ent at mest (Context, context, Attribute and Sec
```
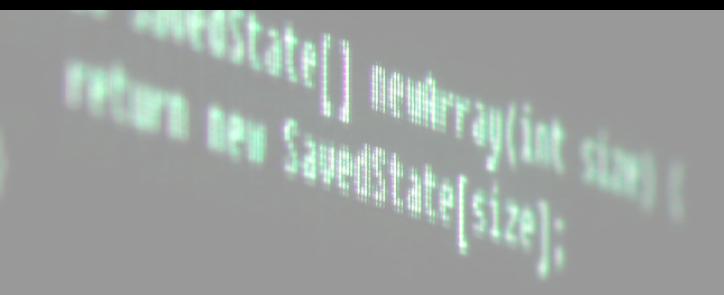

## **Synthèse vocale<sup>ter</sup> atentity**

import speech

speech.say("Hello, World")

W**Tatiost** (context, null);

ent i allest (Context, context, Attractive Advise ment, attrs); **IT Adost (context, attrs);** 

## **Paramètres de la synthèse vocale**

- speed : vitesse de la voix (0-255)
- pitch : voix grave ou aigüe (0-255)
- throat : profondeur (0-255)
- mouth : ouverture de la bouche (0-255) **MANERIC CONTR**

Par exemple :

```
import speech
```

```
speech.say("Hello, World"
, speed=120, pitch=100,
throat=100, mouth=200)
```
ISL (Context, Context, Million

## JPICYC **Merci !**

# **[jfcauche@gmail.com](mailto:jfcauche@gmail.com) / @jeffakakaneda**

upcyclecommons.com